## **Phonak 마이포낙 앱(2023.11)**

마이포낙 앱(버전 6.5.0 이상)은 보청기 개별 소리 조정 및 원격 지원 기능을 포함하여 착용자의 건강 데이터 추적이 가능합니다. 앱은 크게 다섯 가지 메뉴(홈, 건강(헬스), 장치, 지원, 프로필)로 구성되어 있으며, 건강 기능은 마이포낙 계정을 생성한 경우에만 사용할 수 있습니다. 계정을 생성하지 않아도 앱을 사용할 수 있으므로 건강 기능 사용 여부에 따라 선택하여 진행하시기 바랍니다.

- 계정 생성이 필요한 경우: 건강 기능 사용을 원하는 고객
- 계정 생성이 필요 없는 경우: 건강 기능을 사용할 수 없는 보청기

혹은 건강 기능 사용을 원하지 않는 고객

마이포낙 앱의 기능 및 보청기 호환성은 아래의 표를 참고하시기 바랍니다.

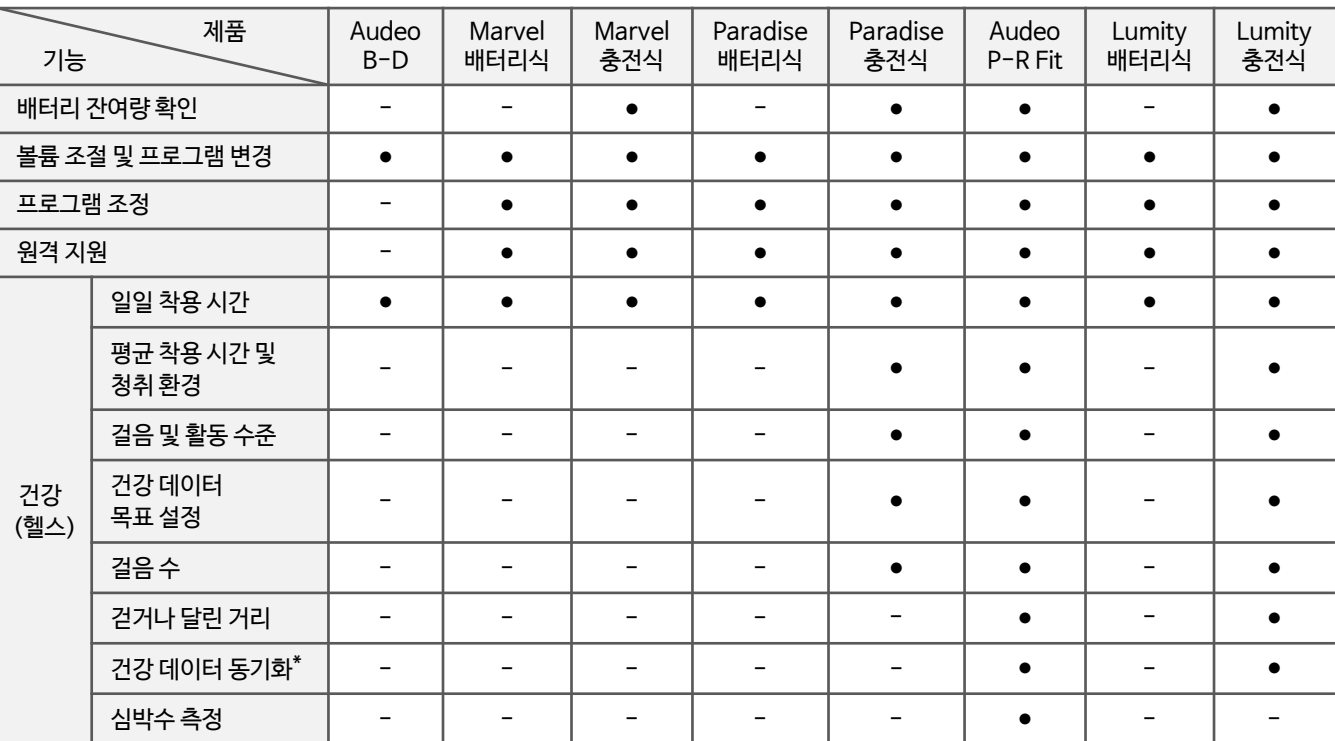

\* 건강 데이터 동기화 기능은 아이폰에서만 사용할 수 있습니다.

#### **1. 마이포낙 앱 시작하기**

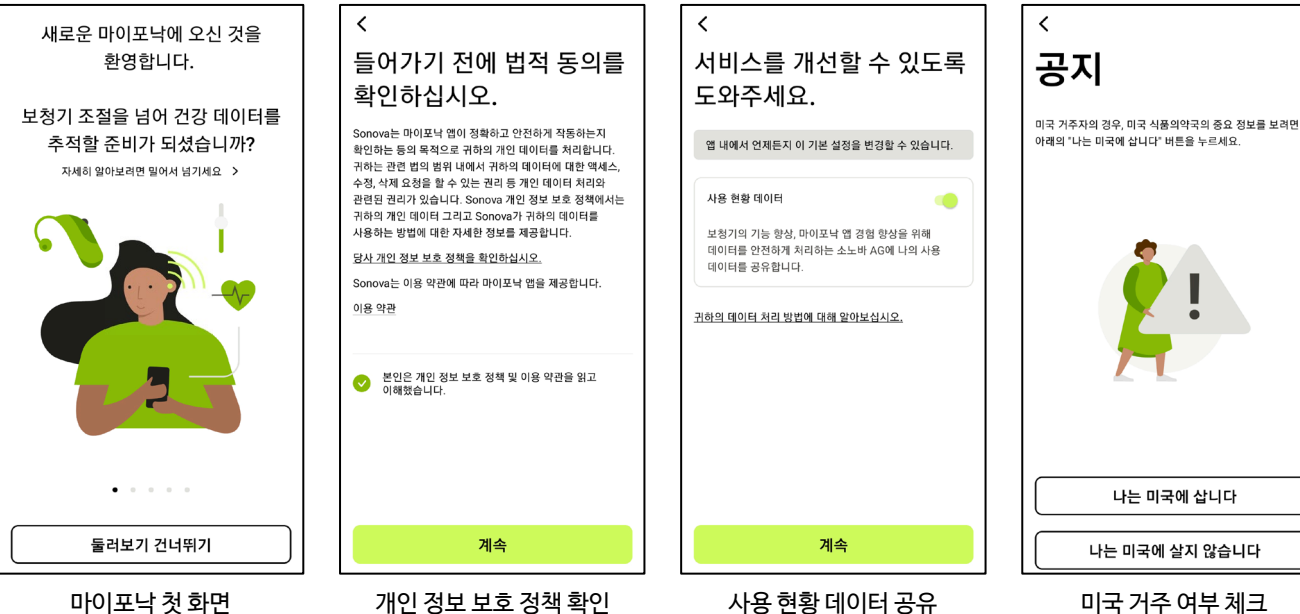

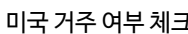

**PHONAK** life is on

1

### **PHONAK** life is on

#### **2. 보청기 페어링 하기**

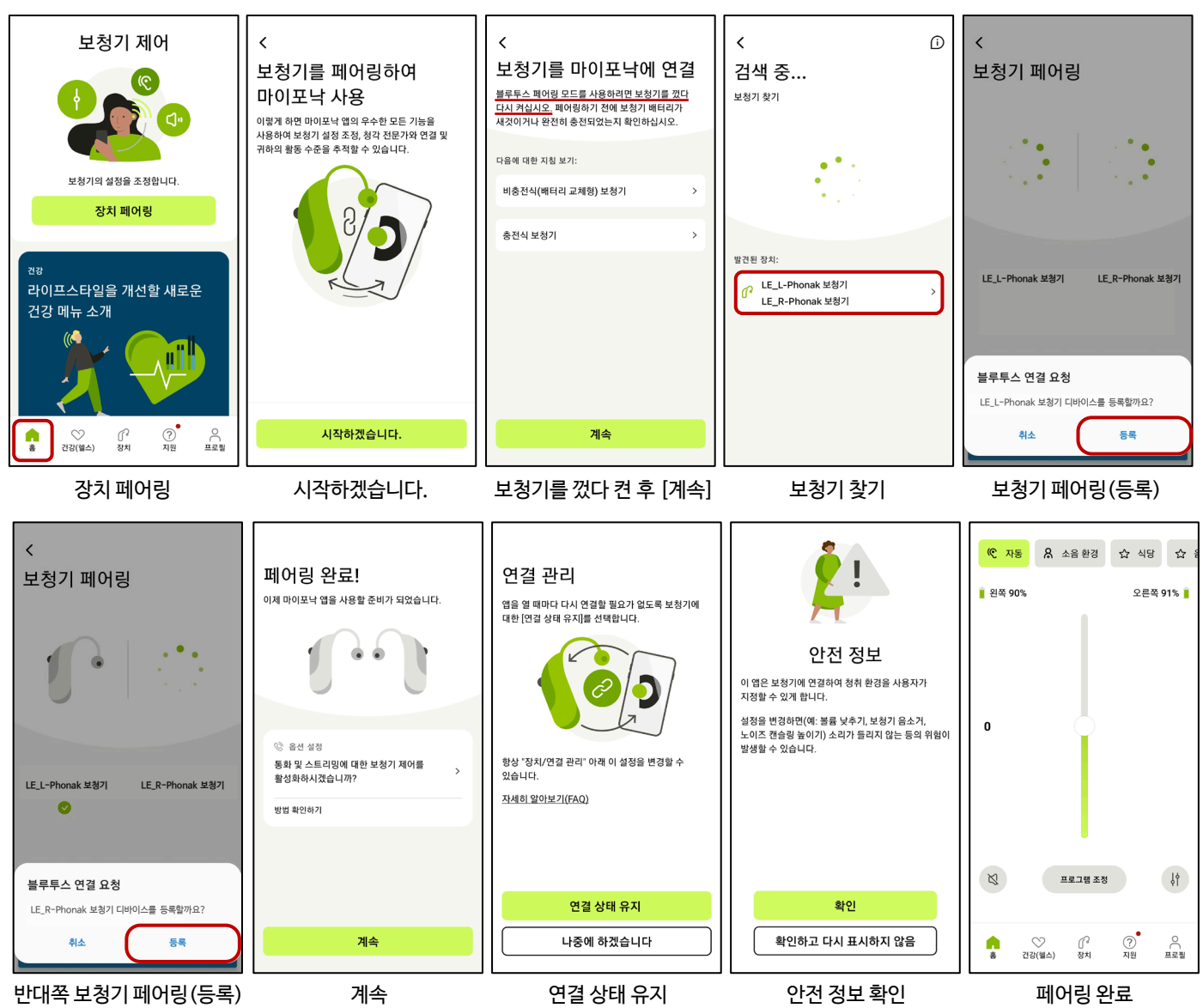

#### 계정은 이메일 혹은 전화 번호로 가입할 수 있습니다. **3. 계정 생성하기 (건강 기능 사용을 원하는 고객만 진행)**

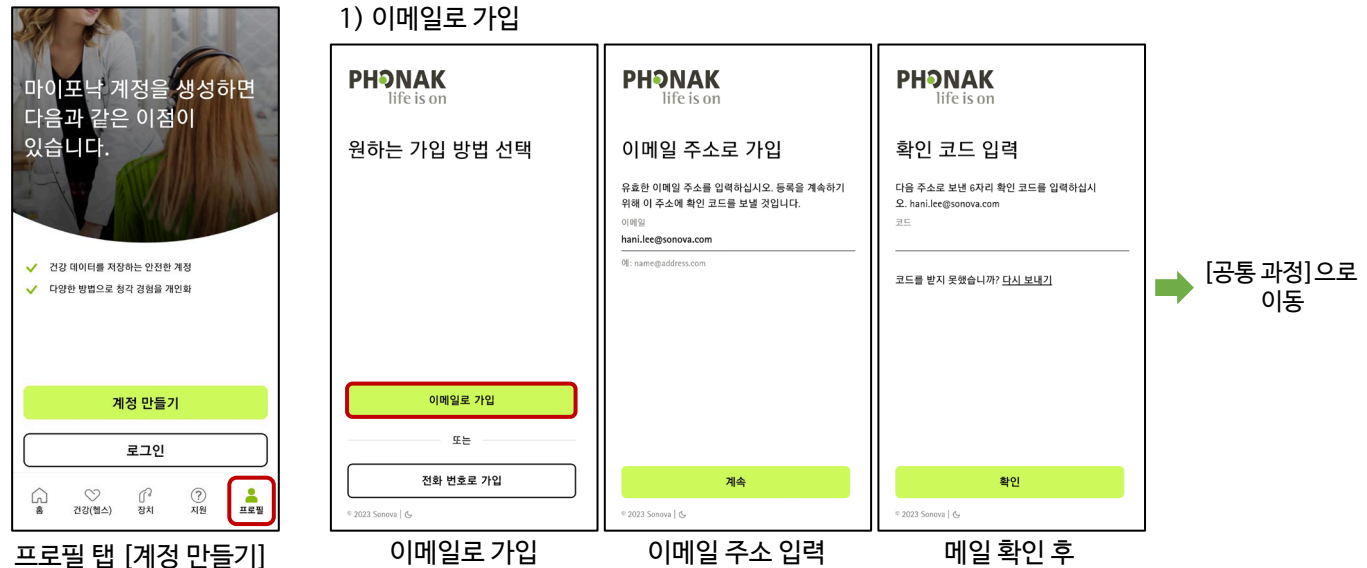

확인 코드 입력

2

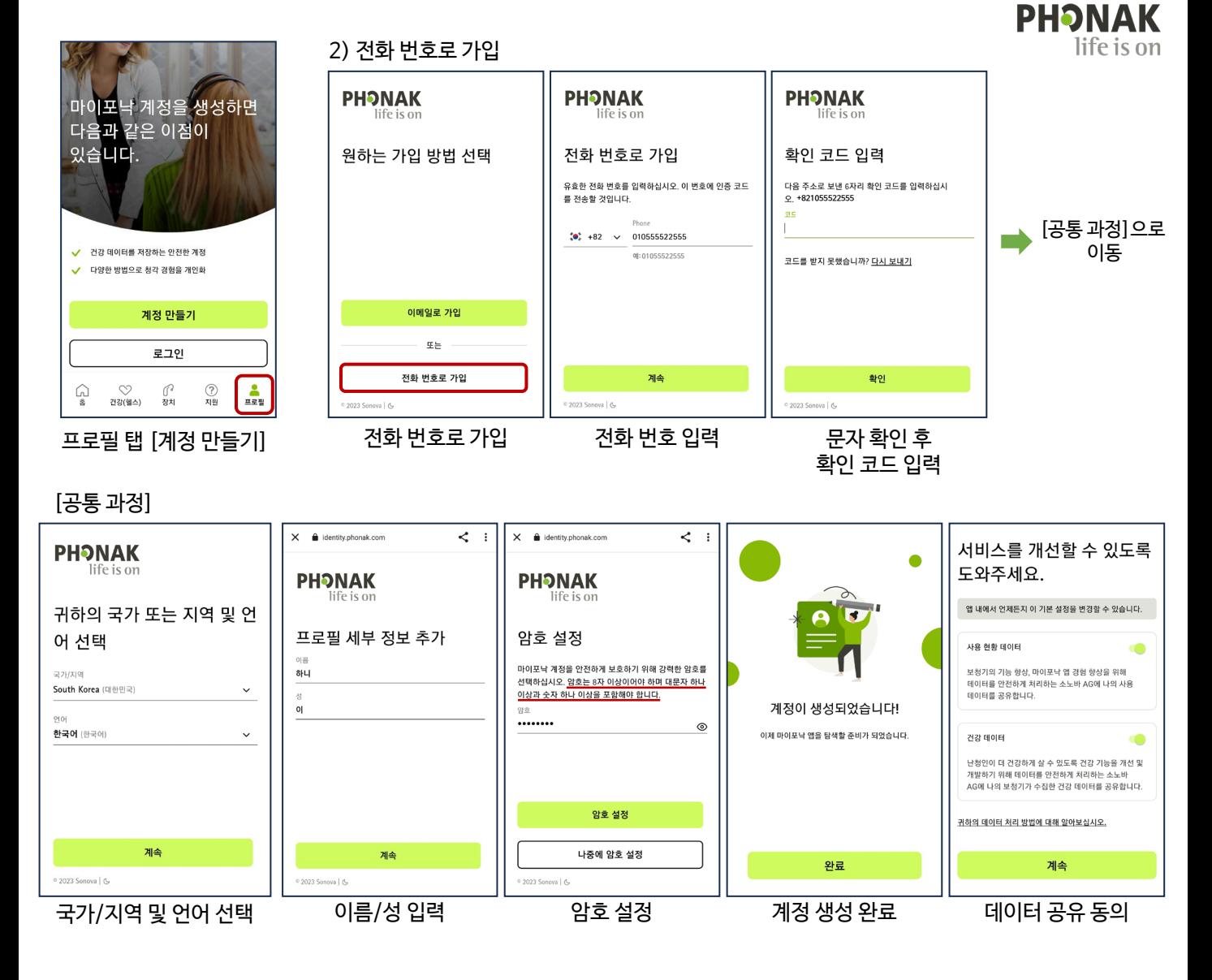

**4. 마이포낙 앱 메뉴 안내**

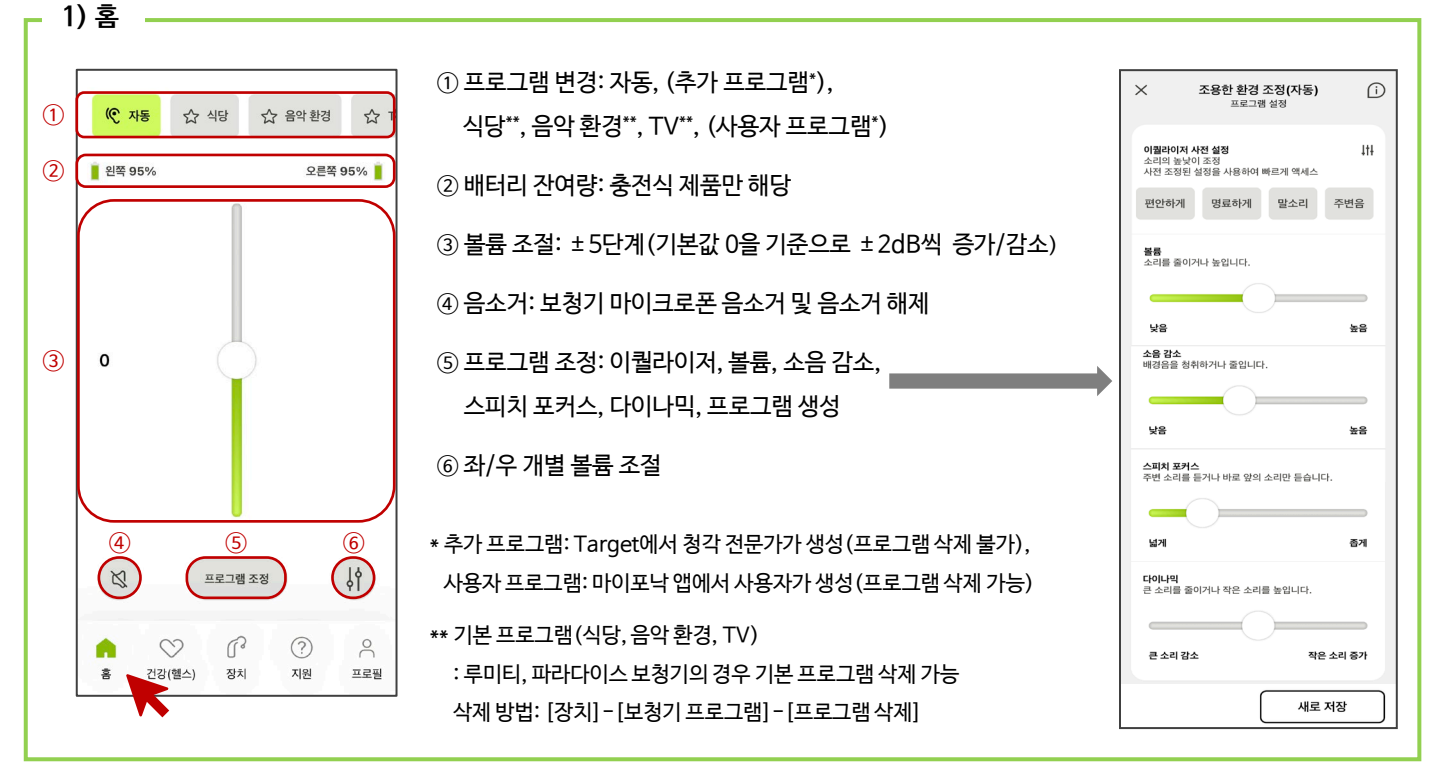

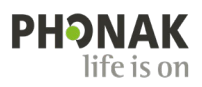

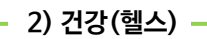

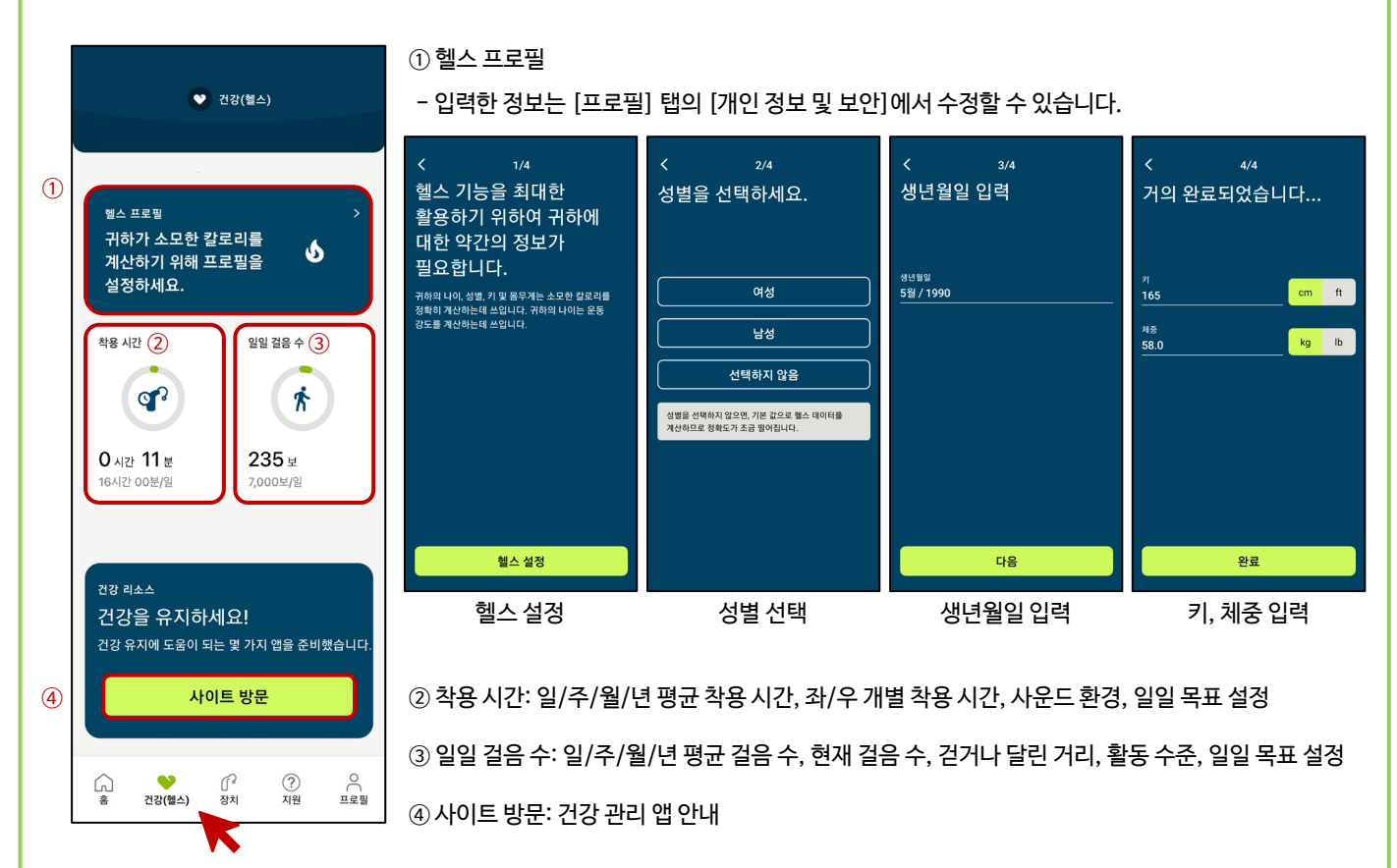

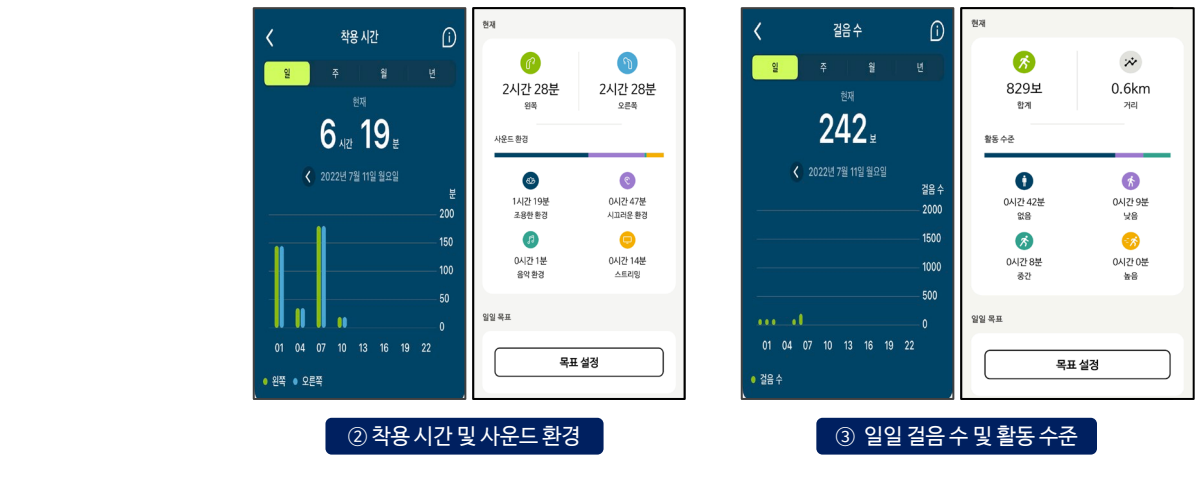

\* 마이포낙 앱의 건강 기능은 8 페이지에서 자세히 확인할 수 있습니다.

\* 파라다이스 보청기의 경우 펌웨어를 최신버전으로 업데이트해야 합니다.

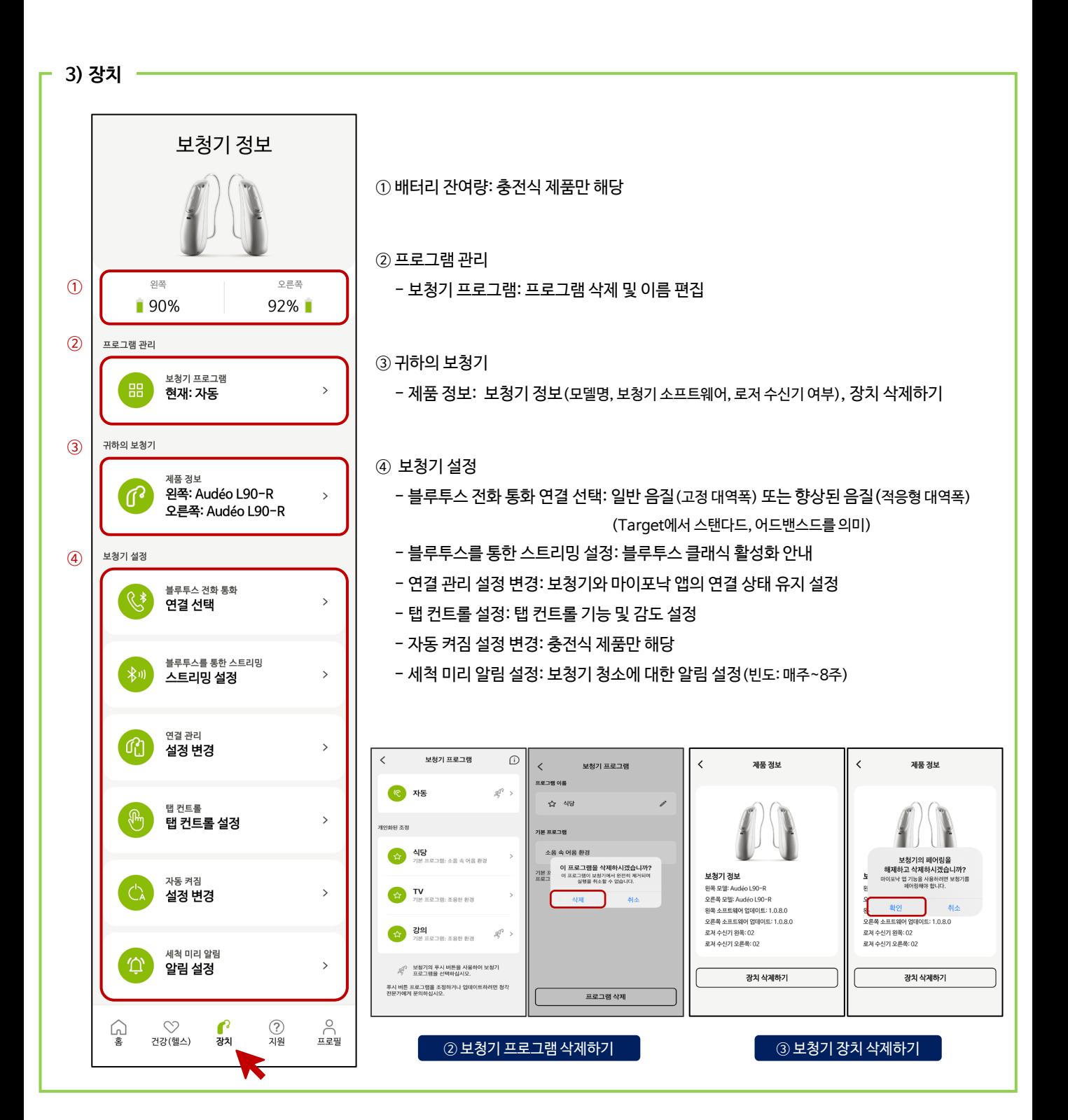

**PHONAK** life is on

\*지원 탭의 문구 옆 이미지는 휴대전화의 글씨 크기에 따라 보이지 않을 수 있습니다.

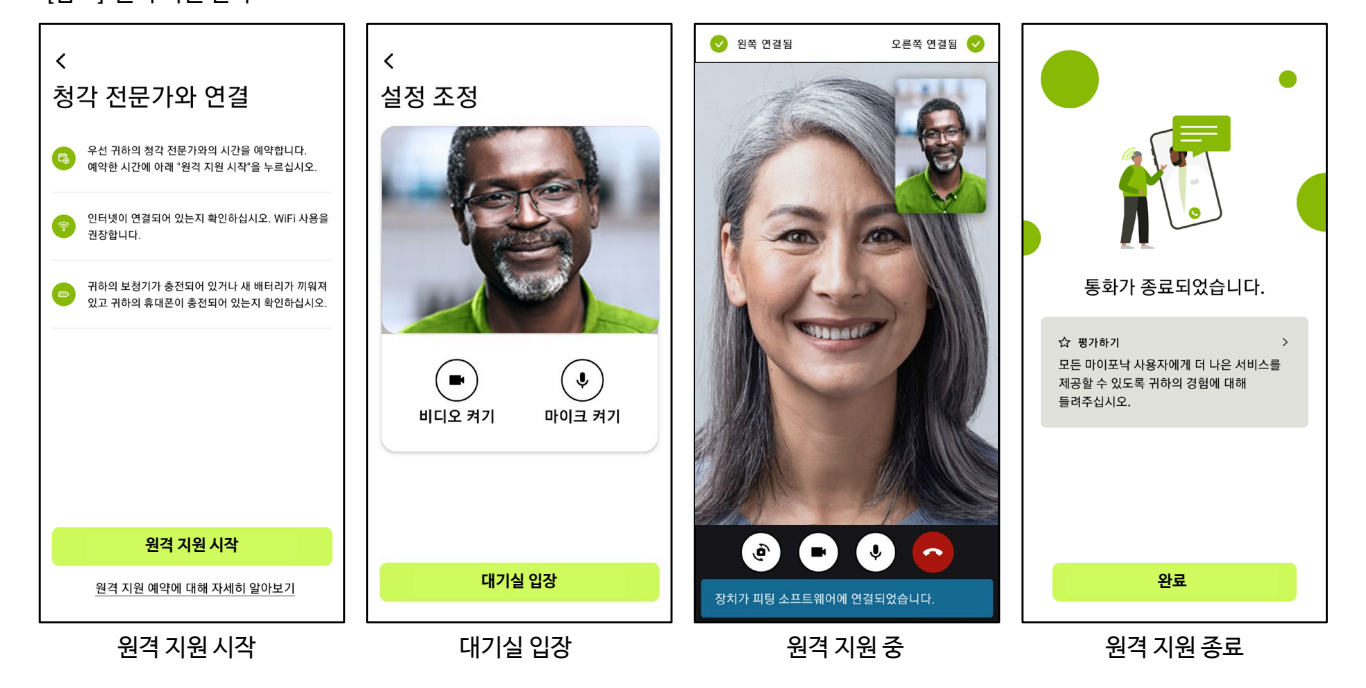

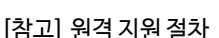

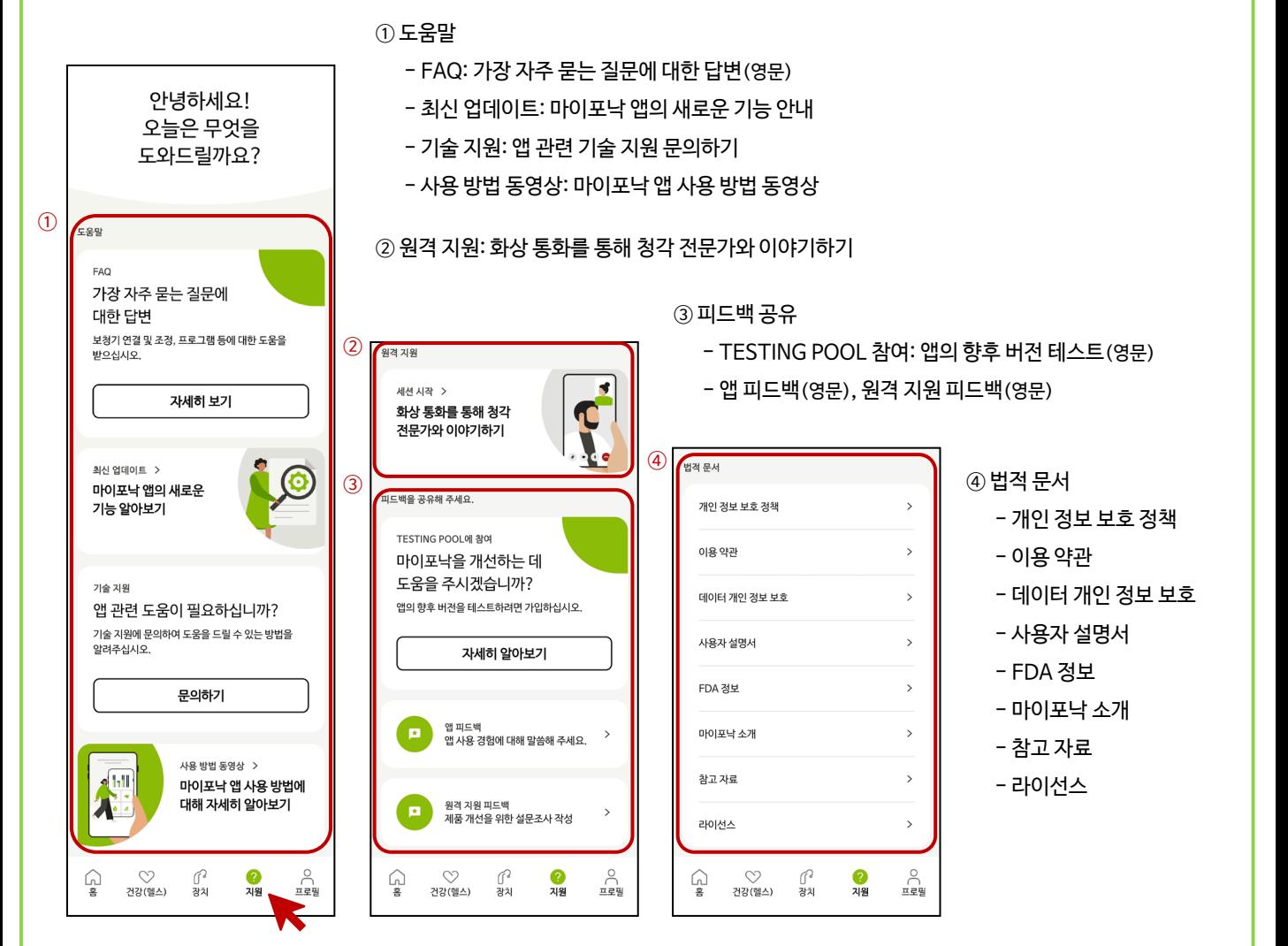

**4) 지원**

6

\*헬스 데이터 동기화: 루미티 플랫폼 보청기 혹은 오데오 P-R fit 착용자 중 아이폰 사용자만 가능

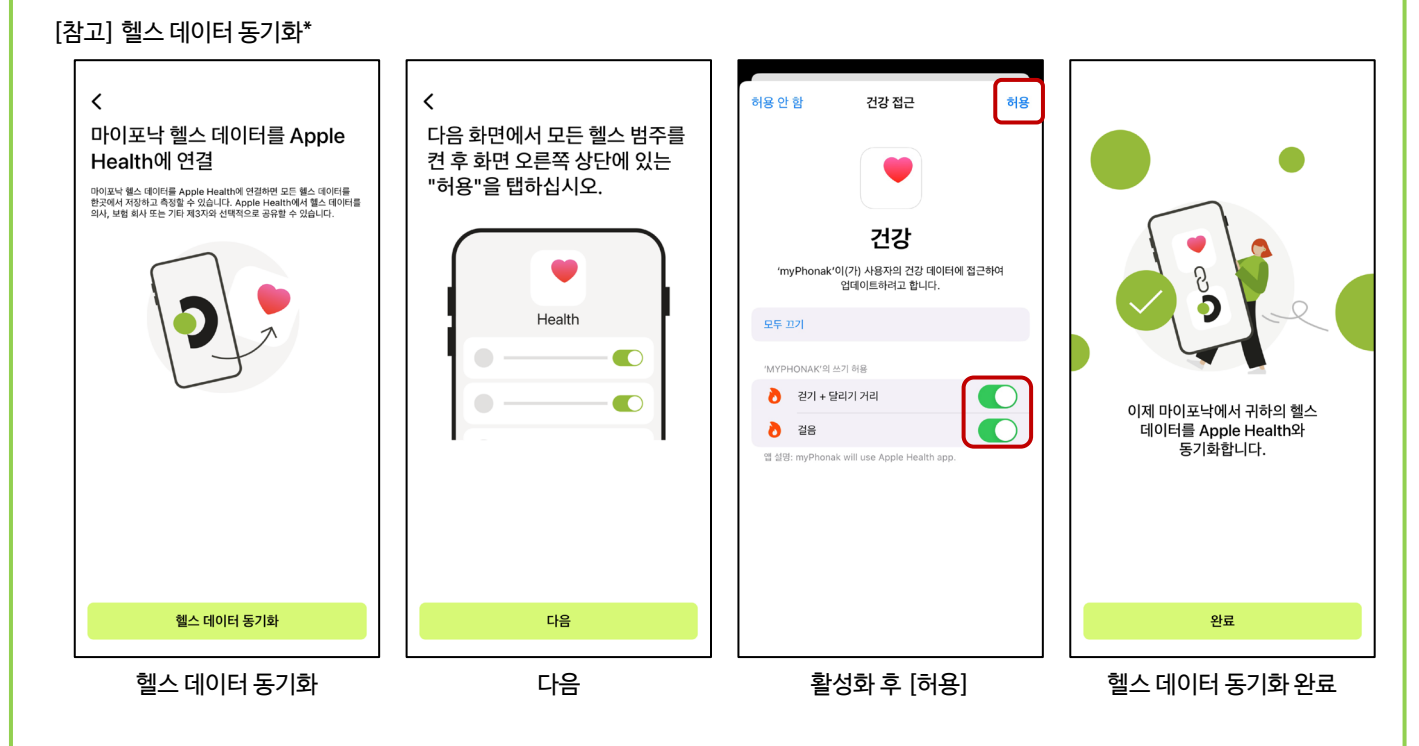

③ 로그아웃: 계정 로그아웃 시 데이터 동기화 불가능

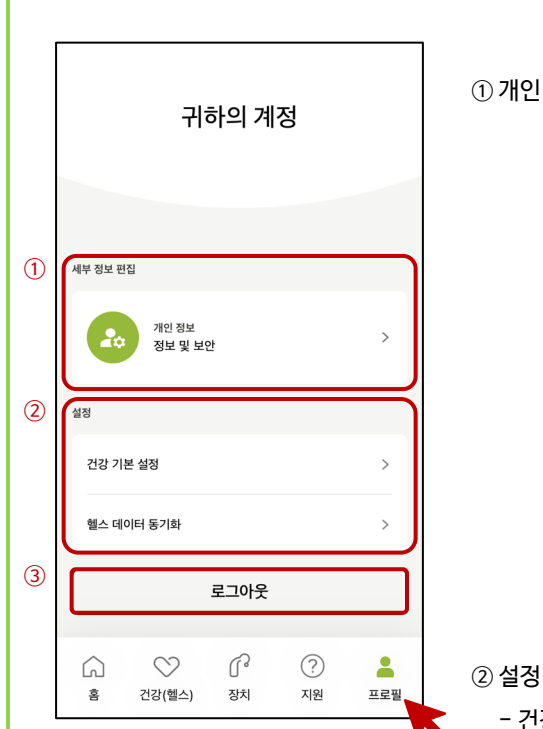

**5) 프로필**

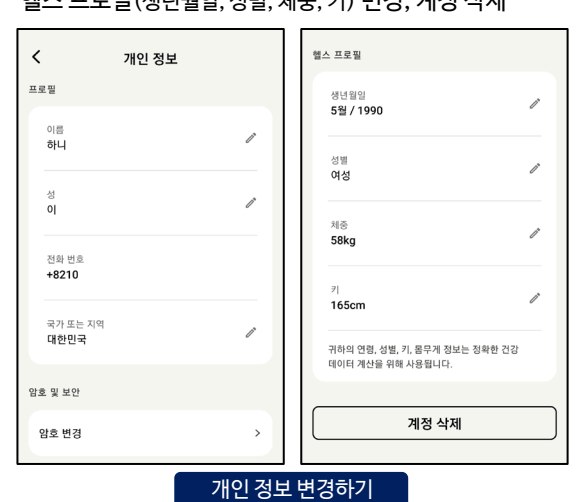

- 건강 기본 설정: 건강 데이터 추적 비활성화, 키/체중 단위 설정, 건강 데이터 삭제

- 헬스 데이터 동기화\*: 마이포낙 헬스 데이터와 아이폰의 '건강' 앱 연결

① 개인 정보 및 보안: 프로필(이름, 성, 국가 또는 지역) 변경, 암호 변경, 헬스 프로필(생년월일, 성별, 체중, 키) 변경, 계정 삭제

# **Phonak 마이포낙 앱 건강 기능**

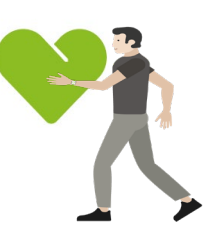

마이포낙 앱에서 개인의 건강 데이터를 확인할 수 있습니다. 마이포낙 앱의 건강 정보는 단순히 정보 제공의 목적이므로 건강에 대한 궁금한 점은 전문 의료인과 상담하시기 바랍니다.

마이포낙 앱에서 확인 가능한 건강 기능 및 보청기 호환성은 아래의 표를 참고하시기 바랍니다.

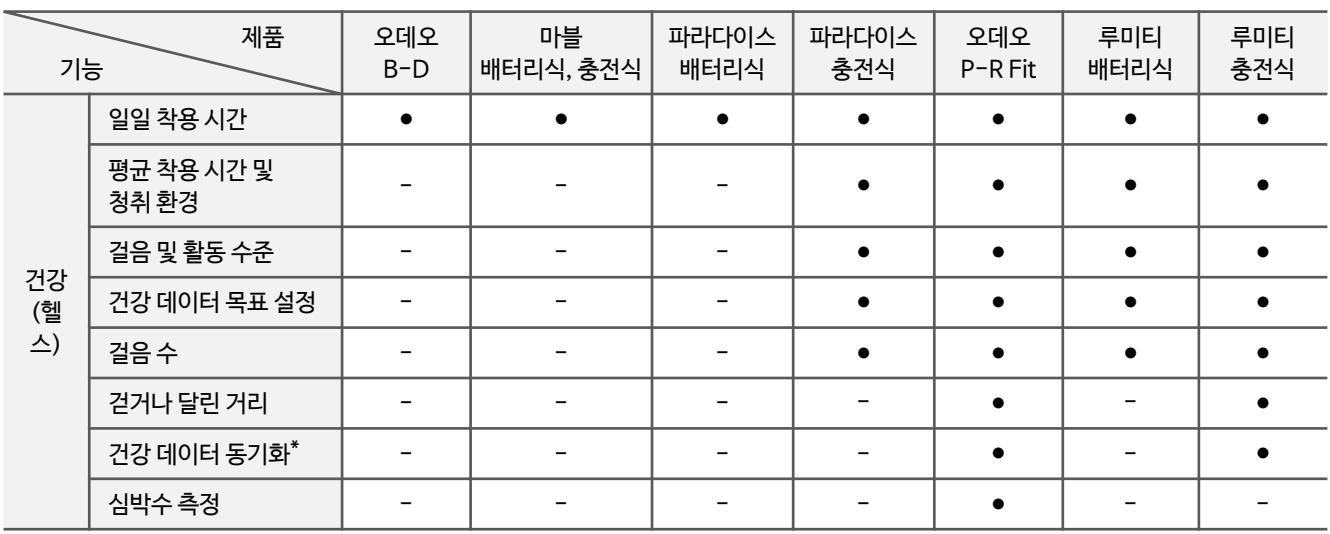

\* 건강 데이터 동기화 기능은 아이폰에서만 사용할 수 있습니다.

#### **[제품별 마이포낙 앱 '건강' 화면 예시]**

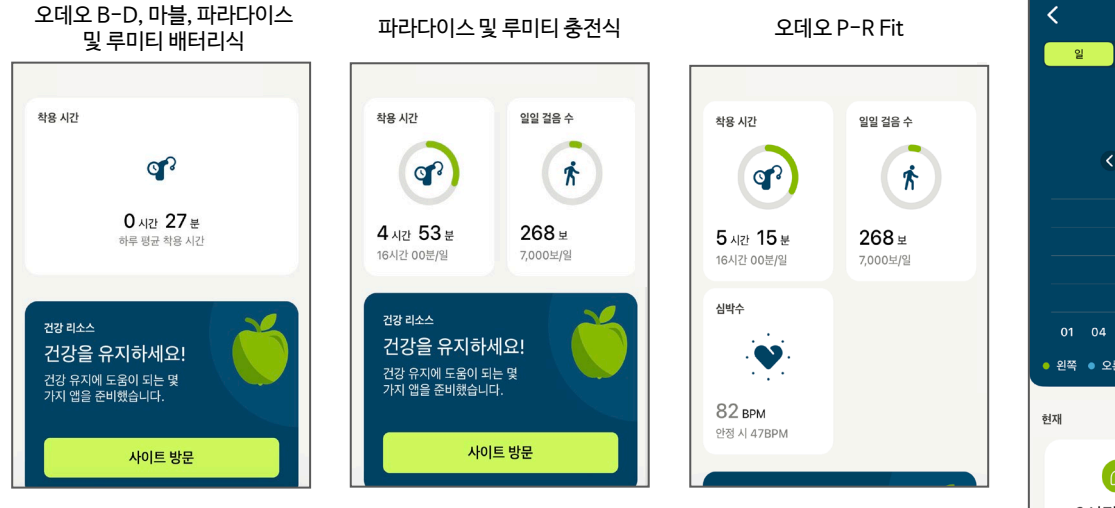

#### **1. 일일 착용 시간**

일일 착용 시간은 하루 동안 보청기의 전원이 켜져 있는 시간으로 기록됩니다.

#### **2. 평균 착용 시간 및 청취 환경 분석**

- 1) 다양한 청취 환경에 따른 일일 착용 시간이 나타납니다.
- 2) 착용 시간은 일별, 주별, 월별, 연도별로 기록됩니다.
- 3) 청취 환경은 조용한 환경, 시끄러운 환경 (소음 속 어음, 큰 소음 속 어음, 차 안에서의 대화, 반향음 환경, 소음 환경), 음악 환경, 스트리밍 환경(블루투스 전화통화, 미디어 스트리밍, 액세서리, 로저)으로 분석됩니다.
- 4) 그래프 색상표기: 초록색-왼쪽 보청기, 파란색-오른쪽 보청기

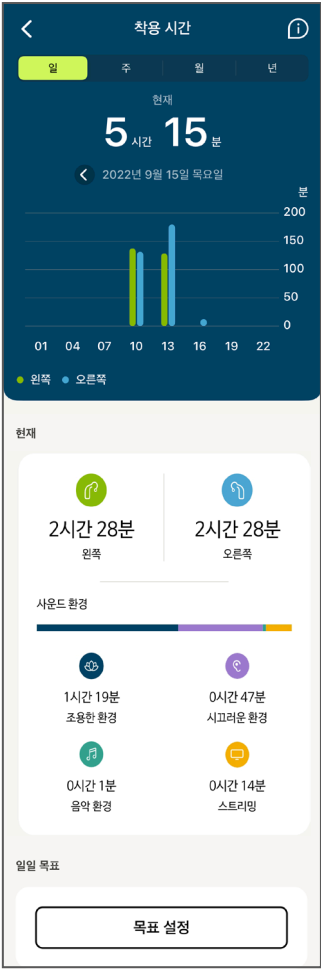

**PHONAK** life is on

#### **3. 걸음 및 활동 수준**

- 1) 보청기에 내장된 모션 센서 칩이 가속도 신호를 기반으로 걸음 수를 감지하고, 각 걸음에 대한 가속도의 크기를 기준으로 활동 수준을 계산합니다.
- 2) 활동 수준: 없음(보청기가 켜져 있지만 움직임이 감지되지 않음), 낮음(움직임은 감지되지만 걷고 있지 않음), 중간(걷는 것이 감지됨), 높음(달리는 것이 감지됨)

#### **4. 건강 데이터 목표 설정**

보청기 착용 시간과 걸음 수에 대한 일일 목표를 설정할 수 있습니다.

#### **5. 걷거나 달린 거리(이동 거리)**

걷거나 달린 거리는 [일일 걸음 수]에서 확인할 수 있습니다.

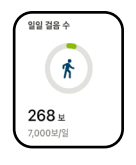

#### **6. 심박수 측정**

- 1) 안정기 심박수는 최소 4시간 이상 보청기를 착용해야 확인할 수 있습니다.
- 2) 성인의 안정기 심박수는 분당 60~90bpm으로 낮은 안정기 심박수는 높은 안정기 심박수보다 장기적으로 봤을 때 더 나은 건강 상태를 나타낸다고 합니다.

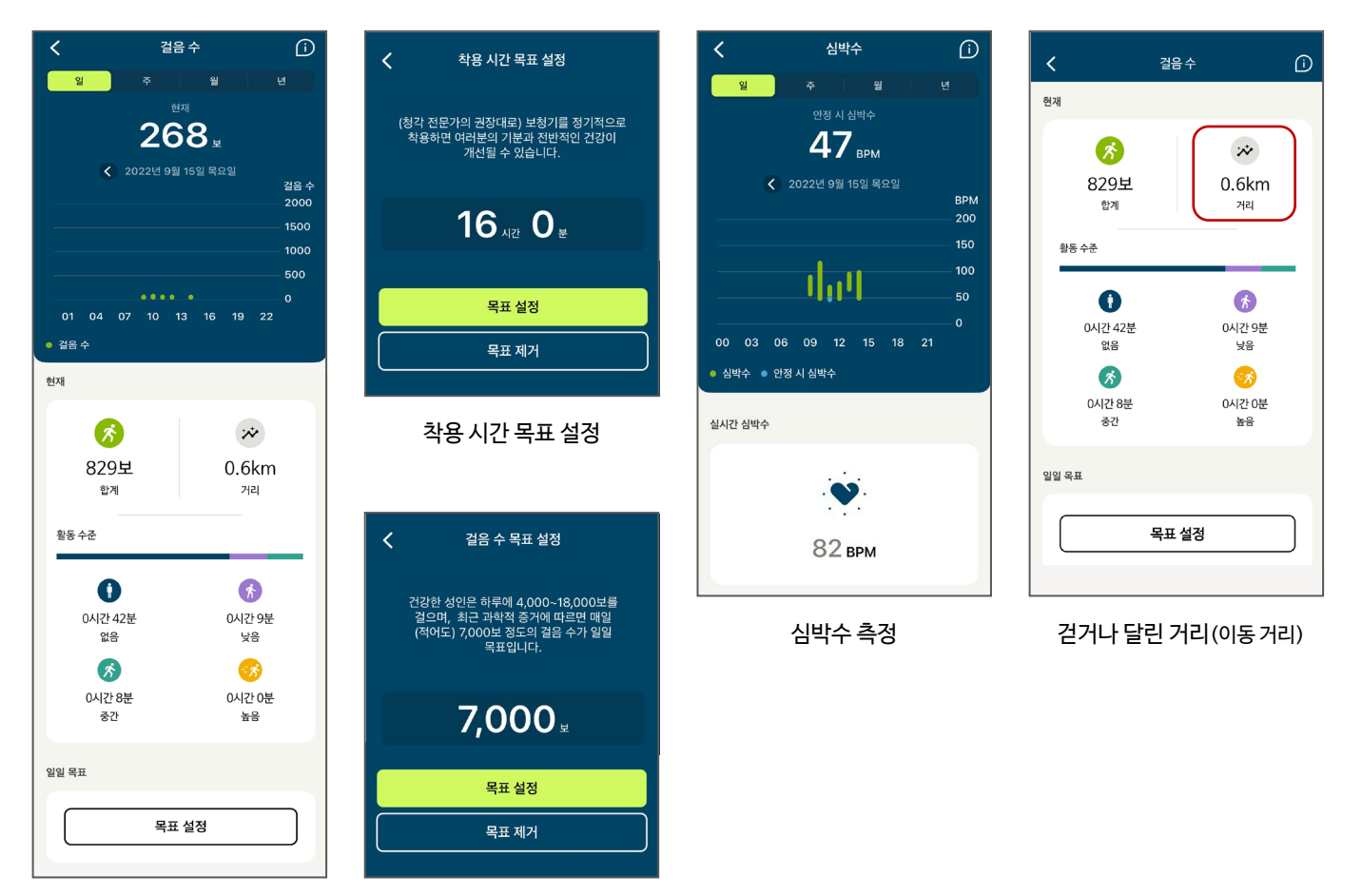

걸음 및 활동 수준 걸음 수 목표 설정

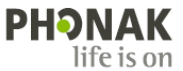

## **Phonak 마이포낙 메모리(myPhonak Memory)**

### **마이포낙 메모리(myPhonak Memory)란?**

마이포낙 앱(myPhonak app)에서 고객이 생성한 사용자 프로그램을 사용하는 도중에 <sup>①</sup> <u>전화통화 혹은 알림음이 발생한 후</u>에도 해당 사용자 프로그램이 그대로 유지되는 기능입니다.

또한, 마지막으로 사용한 사용자 프로그램이 멀티-기능 버튼에 저장되어, ②<u>앱을 종료하거나</u> ③<u>휴대전화 배터리가 방전되어</u> 전원이 꺼지더라도 사용자 프로그램이 유지되며, 보청기의 멀티-기능 버튼으로 프로그램(자동 프로그램, 기본 프로그램, 사용자 프로그램)을 변경할 수 있습니다.

\* 마이포낙 메모리 기능은 루미티, 파라다이스 플랫폼의 보청기에서만 사용 가능합니다(마블 보청기는 마이포낙 메모리 사용 불가).

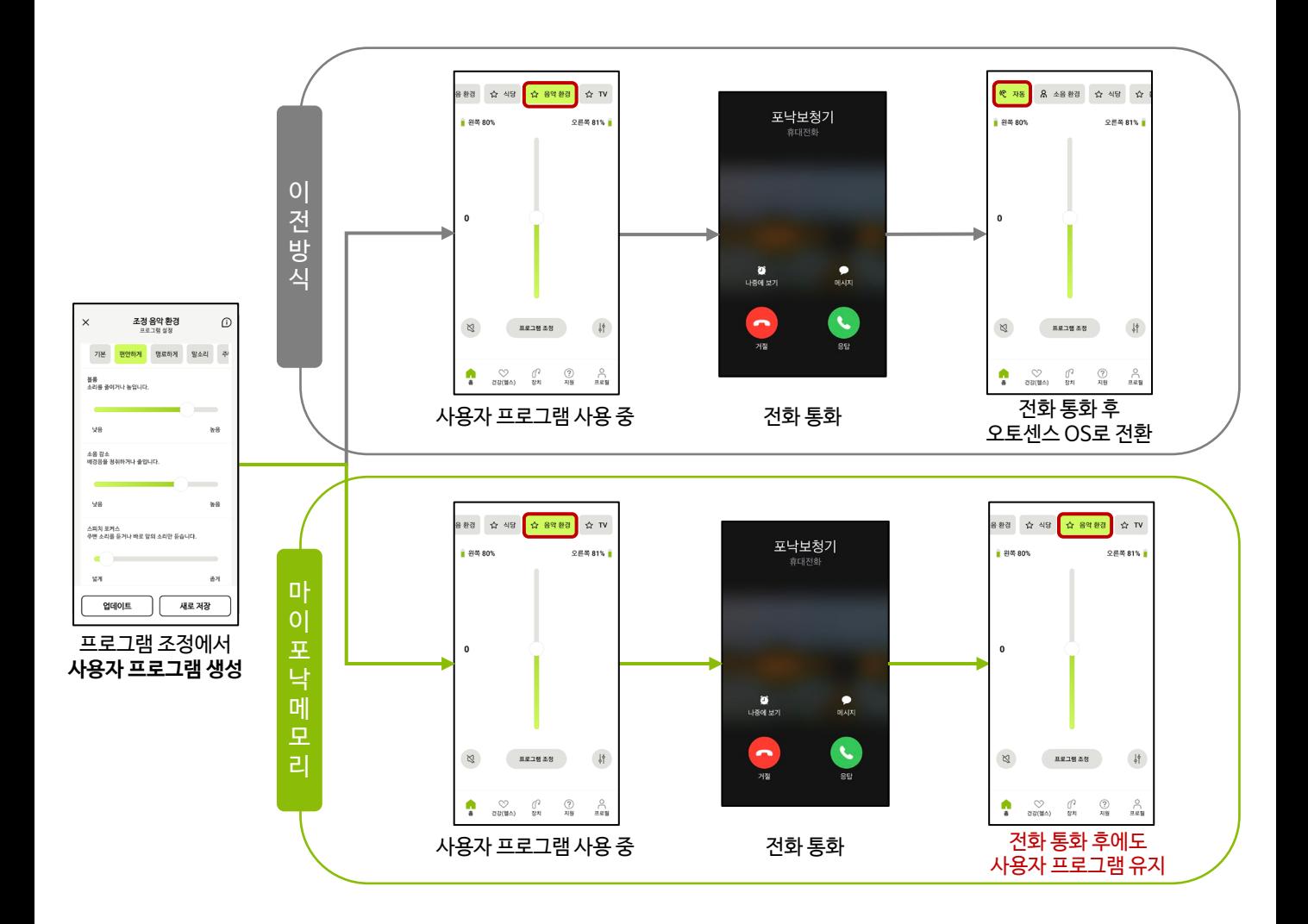

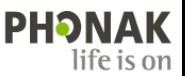

## **Phonak [ FAQ ] 마이포낙 앱 (2023.11)**

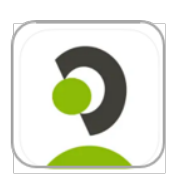

#### 호환성

- 1. 마이포낙 앱과 호환 가능한 제품은 무엇인가요?
	- 루미티: Slim L, Audeo L, Audeo L-RL, Naida L
	- 파라다이스: Audeo P, Audeo P-RL, Audeo P-R Fit, Virto P-312, Naida P
	- 마블: Audeo M, Virto M-312, Naida M-SP
	- 빌롱: Audeo B-D
	- 크로스: CROS L, CROS P
	- \* Sky L, Sky M 제품은 마이포낙 주니어 앱과 호환됩니다.
- 2. 모든 스마트폰에서 마이포낙 앱을 사용할 수 있나요?
	- 마이포낙 앱은 대부분의 스마트폰에서 사용이 가능하지만, 기종에 따라 사용이 불가할 수 있습니다. 아래 사이트를 통해 호환 가능 여부를 확인할 수 있습니다.
	- 스마트폰 호환성 사이트: [https://www.phonak.com/kr/ko/support/](https://www.phonak.com/kr/ko/support/%EC%A0%9C%ED%92%88-%EC%A7%80%EC%9B%90/compatibility.html)제품-지원/compatibility.html
	- 안드로이드: 블루투스 4.2 및 안드로이드 OS 버전 8.0 이상의 저전력 블루투스(BT-LE) 기능이 있는 휴대전화
	- 아이폰: iOS 버전 15.0 이상 및 iPhone 6s 이상, 저전력 블루투스(BT-LE) 기능이 있는 휴대전화
- 3. 태블릿으로 마이포낙 앱을 사용해도 될까요?
	- 마이포낙 앱은 스마트폰에서 사용하도록 최적화되어 있습니다. 가급적 스마트폰으로 사용할 것을 권장합니다.
- 4. 보청기 사용자가 휴대전화를 2대 사용할 경우, 마이포낙 앱도 2개의 휴대전화에서 모두 사용 가능한가요?

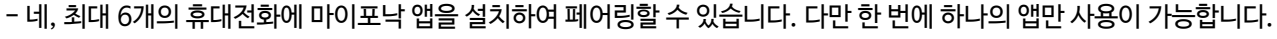

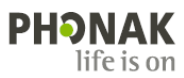

#### 페어링

- 5. 마이포낙 앱에서 보청기가 페어링 되지 않습니다. 어떻게 해야 하나요?
	- 이 경우 블루투스 페어링 및 모든 블루투스 설정을 삭제하는 등 앱을 완전히 재설정하는 것을 권장합니다.
	- ① 앱을 닫고 휴대전화에서 **마이포낙 앱을 삭제**합니다.
	- ② 안드로이드 휴대전화의 경우, [설정]-[연결]-[블루투스]로 이동합니다.
		- 아이폰 휴대전화의 경우, [설정]-[Bluetooth]로 이동합니다.
	- ③ 등록된 장치 목록에서 사용자의 보청기를 나타내는 항목을 찾습니다.
	- ④ 등록된 보청기를 하나씩 클릭(안드로이드: , 아이폰: )하고 '**등록 해제'** 혹은 **'이 기기 지우기'**를 클릭합니다.
		- •양쪽 보청기 사용 시: 3개 해제(R-Phonak 보청기, LE\_R-Phonak 보청기, LE\_L-Phonak 보청기)
		- •왼쪽 보청기 사용 시: 2개 해제(L-Phonak 보청기, LE\_L-Phonak 보청기)
		- •오른쪽 보청기 사용 시: 2개 해제(R-Phonak 보청기, LE\_R-Phonak 보청기)

#### 안드로이드

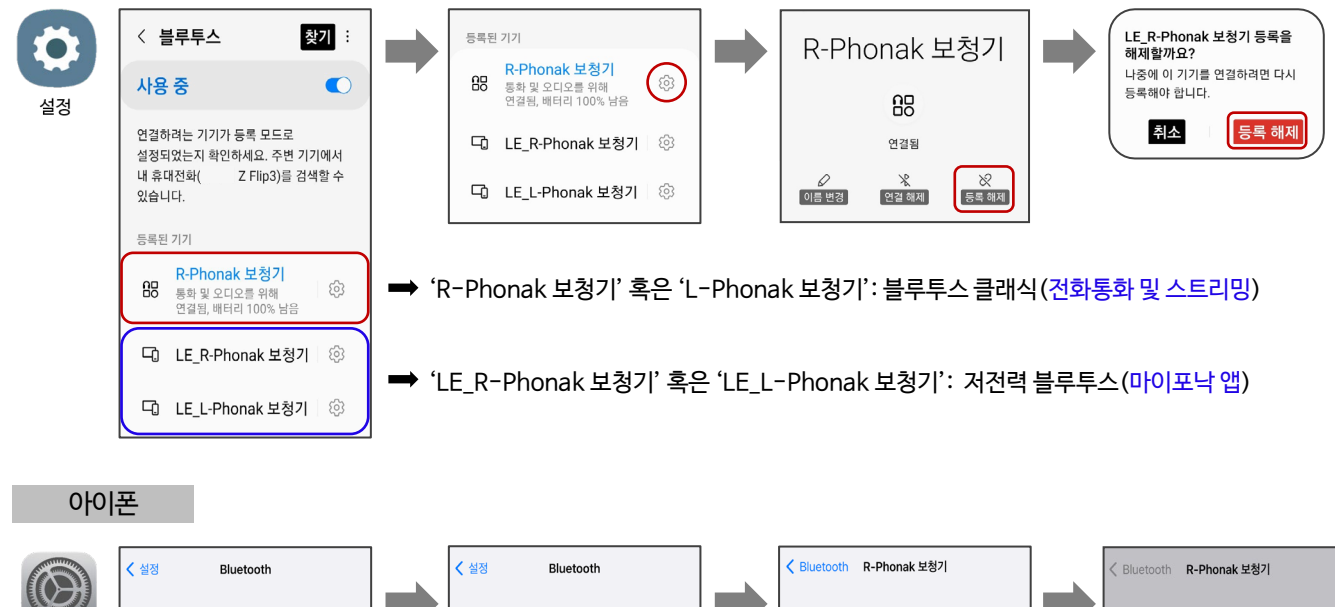

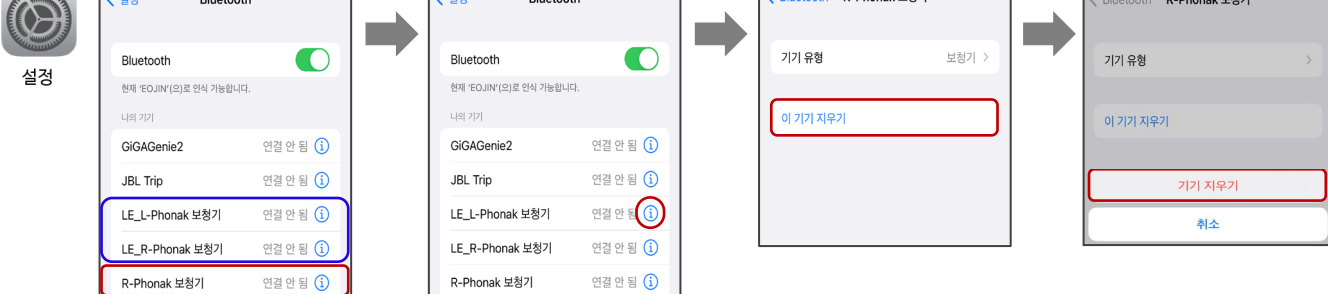

- ⑤ Play 스토어(안드로이드) 혹은 앱 스토어(아이폰)에서 마이포낙 앱을 다시 설치합니다.
- ⑥ 보청기의 전원을 껐다가 켠 후, 마이포낙 앱의 지침에 따라 보청기를 페어링합니다.
- ⑦ 블루투스 전화통화 및 스트리밍을 사용할 경우, 휴대전화의 [설정]-[블루투스]에서 보청기를 찾아(R-Phonak 보청기 혹은 L-Phonak 보청기) 등록합니다.

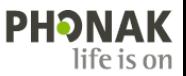

- 6. 프로그램 조정 후 [새로 저장]을 눌렀을 때 에러 메시지가 뜨면서 프로그램이 생성되지 않습니다. 어떻게 해야 하나요?
	- 휴대전화에서 알림음이 생성되어 나타나는 증상입니다. 아래 순서에 따라 설정을 변경하시기 바랍니다.

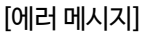

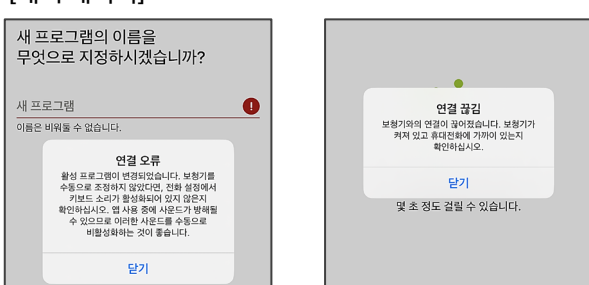

### [해결 방법]

\* 안드로이드: [설정] - [소리 및 진동] – [시스템 소리/진동 제어] - '소리' 항목 모두 비활성화

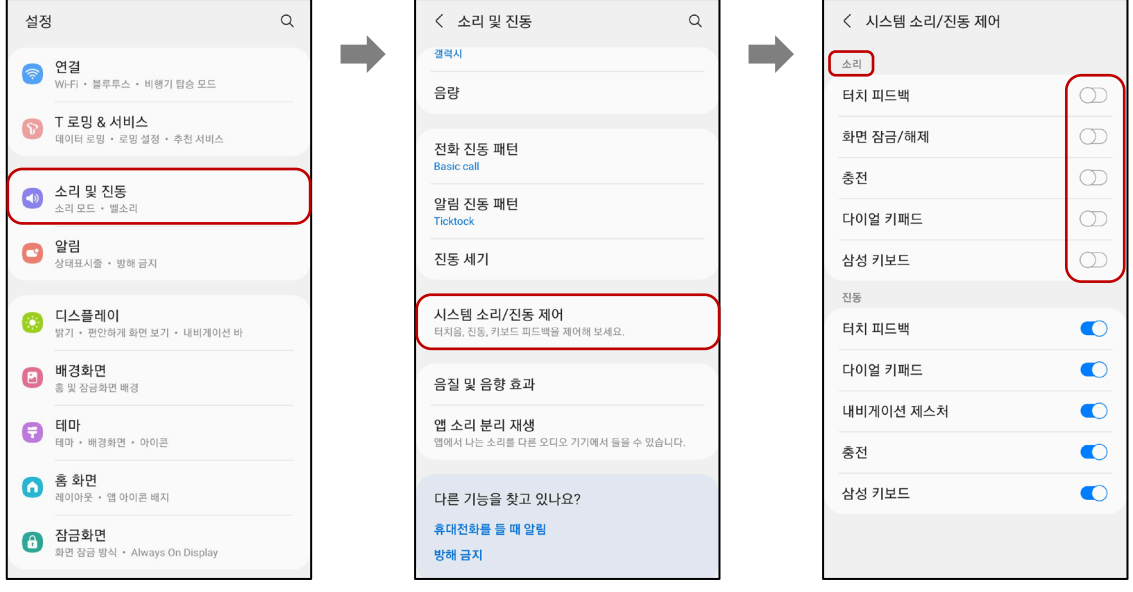

\* iOS: [설정] - [사운드 및 햅틱] - [키보드 피드백] 사운드 및 [잠금 사운드] 비활성화

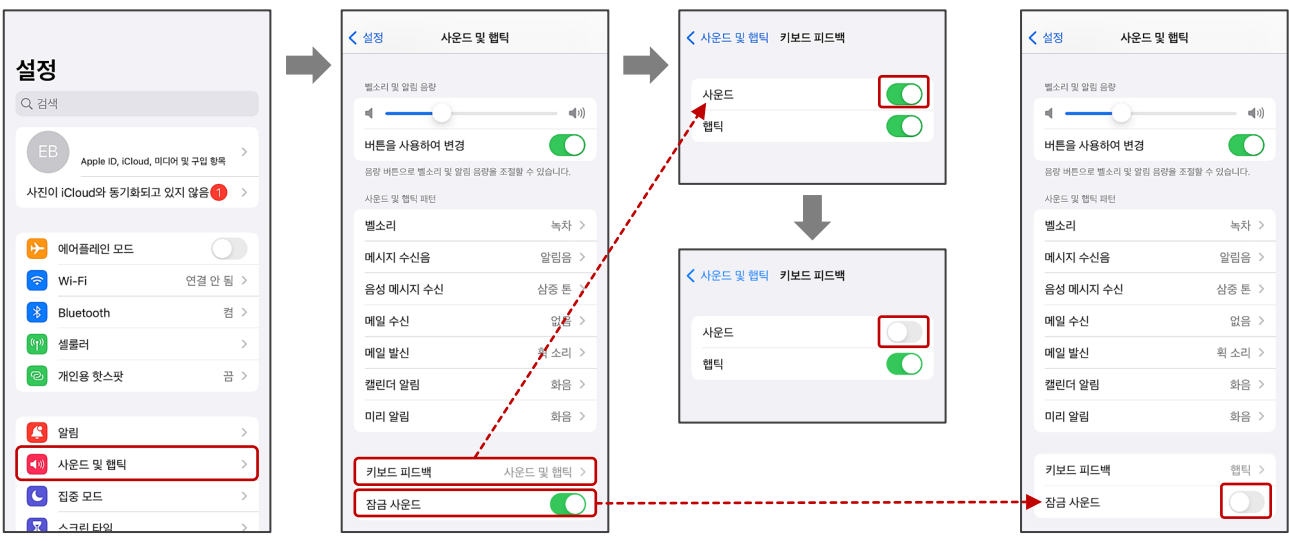

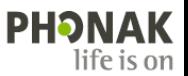

- 7. 마이포낙 앱에 기본 프로그램 3개(식당, 음악 환경, TV)는 무엇인가요?
	- 오토센스 OS를 기반으로 설정된 기본 프로그램입니다. 기본 프로그램을 사용하면 여러 가지 슬라이더를 조정할 필요 없이 환경에 따라 빠르게 프로그램을 선택할 수 있습니다. 각각의 프로그램은 해당 환경에 맞게 최적화되어 있으며, 사용자가
		- [홈] [원하는 프로그램 선택] [프로그램 조정]에서 조절할 수도 있습니다.

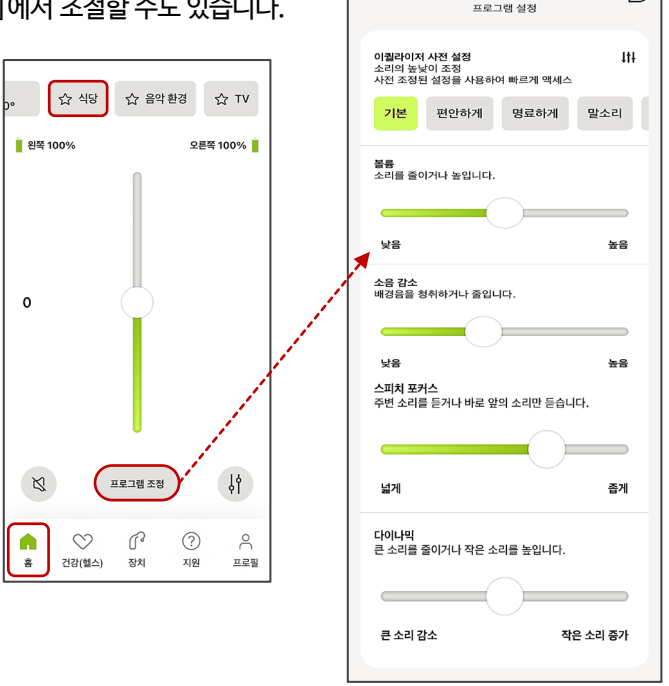

 $\times$ 

 $\odot$ 

식당 조정

- 8. 기본 프로그램(식당, 음악 환경, TV)을 삭제할 수 있나요? 할 수 있다면 어디서 삭제하나요?
	- 보청기 플랫폼에 따라 다릅니다. 루미티 및 파라다이스 제품은 삭제가 가능하지만 오데오 B-D 및 마블 제품은 기본 프로그램을 삭제할 수 없습니다.
	- \* 삭제 방법: [장치] [보청기 프로그램] [삭제할 프로그램]선택 [프로그램 삭제] [삭제]

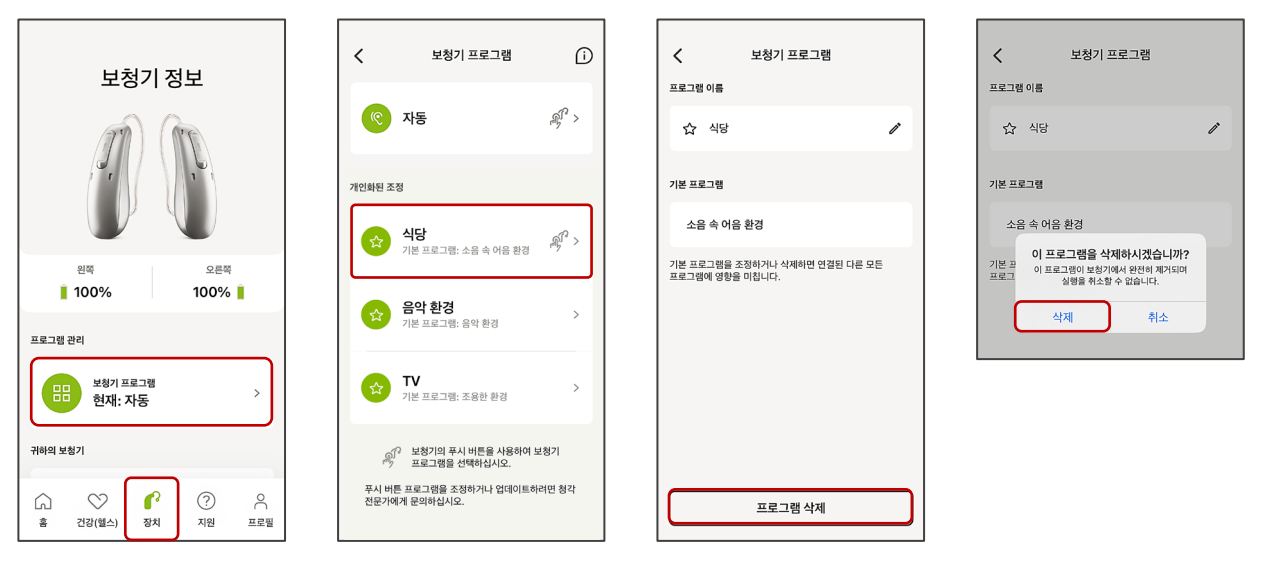

- 9. 마이포낙 앱에서 사용자 프로그램은 몇 개까지 만들 수 있나요?
	- 사용자 프로그램은 기본 프로그램(식당, 음악 환경, TV)을 포함하여 최대 10개까지 만들 수 있습니다. 기본 프로그램 3개를 유지할 경우 최대 7개를 만들 수 있으며, 기본 프로그램을 삭제할 경우 최대 10개까지 만들 수 있습니다.

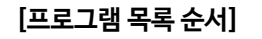

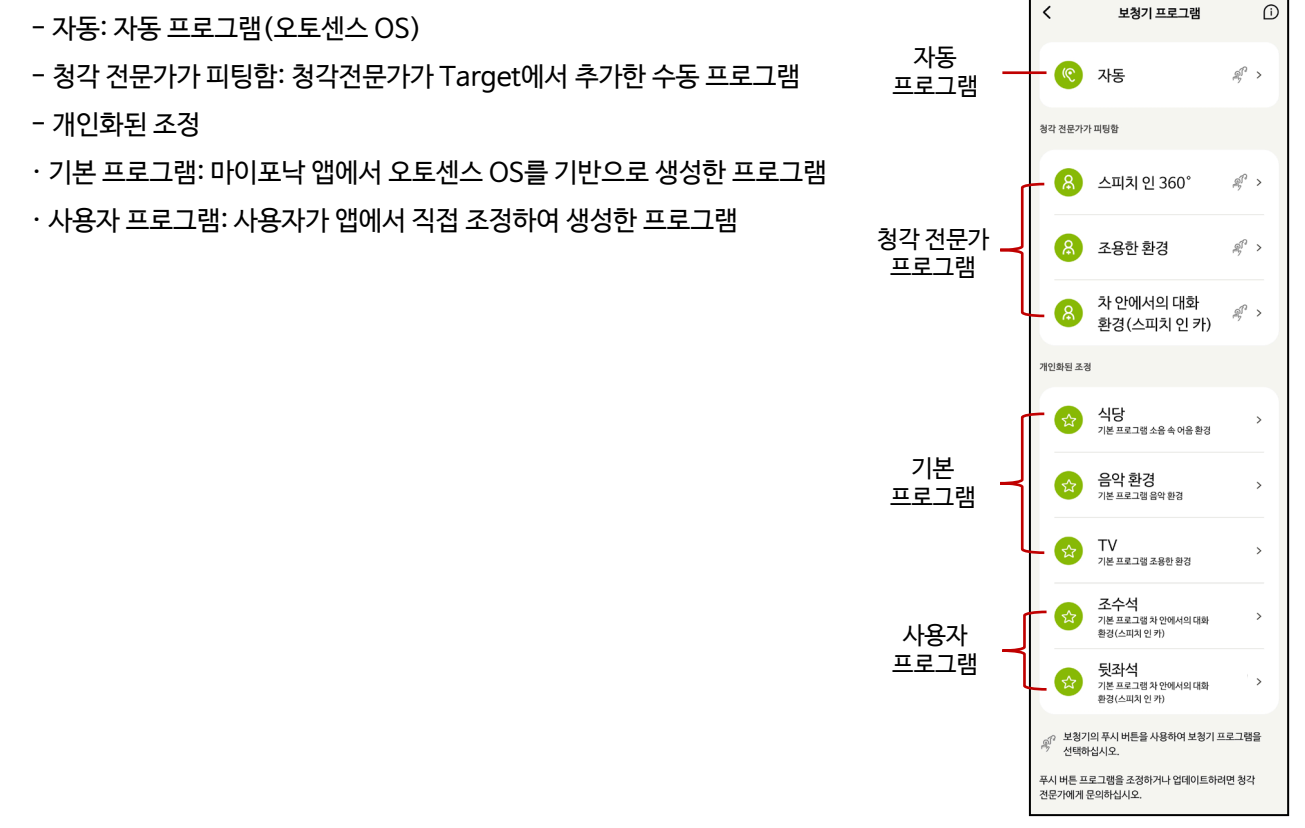

#### 마이포낙 메모리

- 10. 마블 보청기 사용자도 펌웨어 업데이트를 진행하면 마이포낙 메모리 기능을 사용할 수 있습니까? 아니요, 마블 보청기는 펌웨어 업데이트를 진행하여도 마이포낙 메모리를 사용할 수 없습니다. 마블 보청기는 블루투스 클래식(전화 통화, 스트리밍)을 사용한 후에 자동으로 오토센스 OS 3.0으로 전환됩니다. 따라서 이를 최소화할 수 있는 방법은 휴대전화 설정에서 터치 사운드, 알림음 등을 끄거나 하나의 프로그램으로 사용할 수 있도록 피팅해야 합니다.
- 11. 만약 사용자 프로그램을 저장하지 않고, 앱을 통해 조절(볼륨 감소 혹은 프로그램 조정 등)한 경우에도 마이포낙 메모리 기능으로 사용자 설정이 유지됩니까? 메인 홈 화면의 리모컨 볼륨은 그대로 유지됩니다. 하지만 사용자 프로그램은 반드시 저장되어야 마이포낙 메모리가 작동하여 해당 프로그램이 유지될 수 있습니다.
- 12. 앱이 "절전(백그라운드에 있을 때)"된 후에도 선택한 프로그램이 유지됩니까? 보청기와 앱의 연결이 끊길 수는 있으나 멀티-기능 버튼에 프로그램이 저장되어 그대로 유지됩니다. 앱에서 다른 프로그램으로 변경하거나 보청기를 재시작을 하기 전까지는 선택한 프로그램이 유지됩니다.

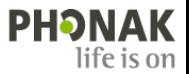

설정

 $\begin{array}{ccc}\n\bullet & \text{if } 3\overline{2} & \text{if } \\
\bullet & \text{if } 3\overline{2} & \text{if } \\
\bullet & \text{if } 3\overline{2} & \text{if } \\
\bullet & \text{if } 3\overline{2} & \text{if } \\
\bullet & \text{if } 3\overline{2} & \text{if } \\
\bullet & \text{if } 3\overline{2} & \text{if } \\
\bullet & \text{if } 3\overline{2} & \text{if } \\
\bullet & \text{if } 3\overline{2} & \text$ .<br>및 잠금화면 배경

 $\bigodot$  테마 · 배경화면 · 아이콘

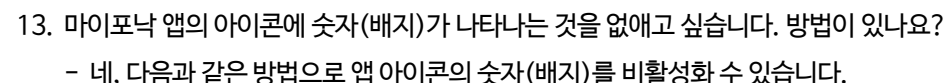

< 알림

알림 팝업 스타일

 $\alpha$ 

 $\circ$ 

증 연결 !<br>│・블루투스 ・비행기 탑승 모드 간략히 보기 자세히 보기 기타  $\begin{tabular}{ll} \hline \textbf{P} & \textbf{I} & \textbf{E} & \textbf{B} & \textbf{B} & \textbf{M} & \textbf{H} \\ \hline \textbf{M} & \textbf{M} & \textbf{M} & \textbf{M} & \textbf{B} \\ \textbf{M} & \textbf{M} & \textbf{M} & \textbf{M} & \textbf{B} \\ \end{tabular}$  $\odot$ 리모컨  $\bullet$ 포함 앱 건강  $\bullet$ -<br>및 mvPhonak Junior **4 소리 및 진동**<br>소리 모드 · 벨소리 워격 지워  $\bullet$ 간략한 팝업 설정  $\bullet$   $\overset{\text{97}}{ }$ 최근에 악린 보내 앤 앱 아이콘 배지  $\bullet$ .<br>나는 방해 금지 삼성 캡처 **Cop**  $\bullet$ 다스플레이<br>밝기 · 편안하게 화면 보기 · 내비게이션 바 갤러리

더보기

< 알림 < 알림 이 마이포낙  $9$  마이포낙  $\bullet$ 알림 받기  $\bullet$ 알림 받기 가타 리모컨  $\bullet$ 건강  $\bullet$ 원격 지원  $\bullet$  $\infty$ 앱 아이콘 배지

14. 휴대전화의 알림창에 '마이포낙이 블루투스 연결을 사용하고 있습니다.'라는 문구가 고정됩니다. 이 알림을 지울 수 있나요? - 네, 다음과 같은 2가지 방법으로 고정된 알림을 지울 수 있습니다.

 $\bullet$ 

 $\bullet$ 

[해결 방법] [설정]( ) – [알림] – [마이포낙] (목록에 없을 경우 [더보기] 통해 '마이포낙' 검색) – [앱 아이콘 배지] 비활성화

 $Q$  0

 $\overline{a}$ [해결 방법 1] 알림창 왼쪽으로 밀기 -  $\overline{a}$  - [리모커] 비활성화 - [저장]

83

5.94 Xi

 $\overline{2}$  마이포낙

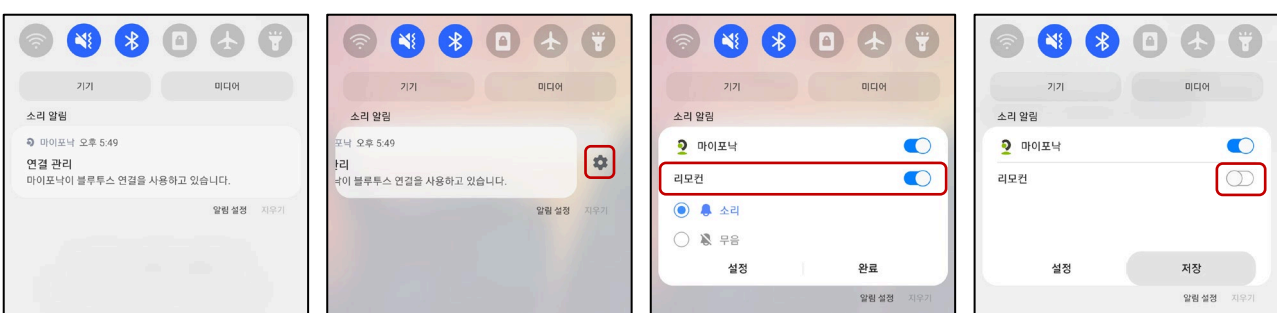

[해결 방법 2] [설정]( ) – [알림] – [마이포낙] (목록에 없을 경우 [더보기] 통해 '마이포낙' 검색) – [리모컨] 비활성화

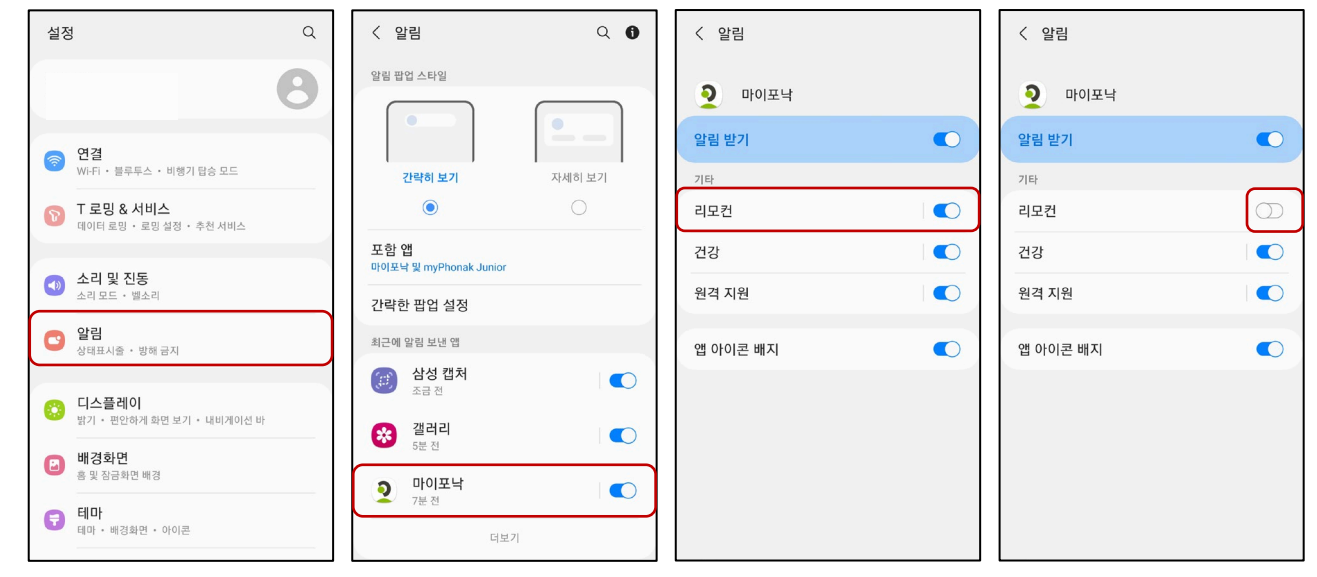

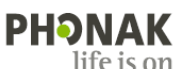